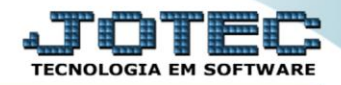

## **RELATÓRIO DE EMISSÃO DE FOMULÁRIOS** *CPEMPFU00*

 *Explicação: Permite tanto o preenchimento de formulários pré-impressos, como a emissão completa de um formulário com seus respectivos dados conforme o modelo selecionado. A impressão considerará as duplicatas existentes de acordo com os filtros desejados, tais como período de vencimento, locais de pagamento, fornecedores, entre outros.*

## Para realizar essa operação acesse o módulo: *Contas a Pagar***.**

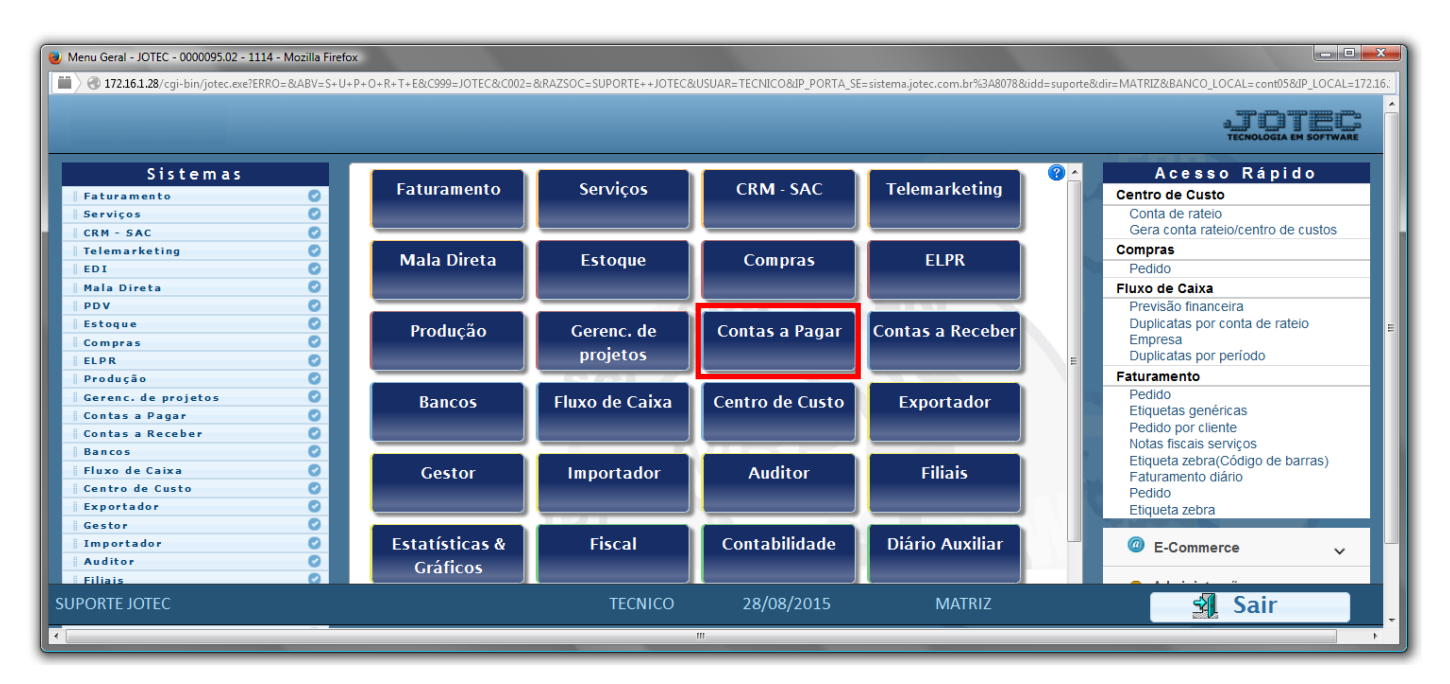

## Em seguida acesse: *Relatório > Emissão de formulário.*

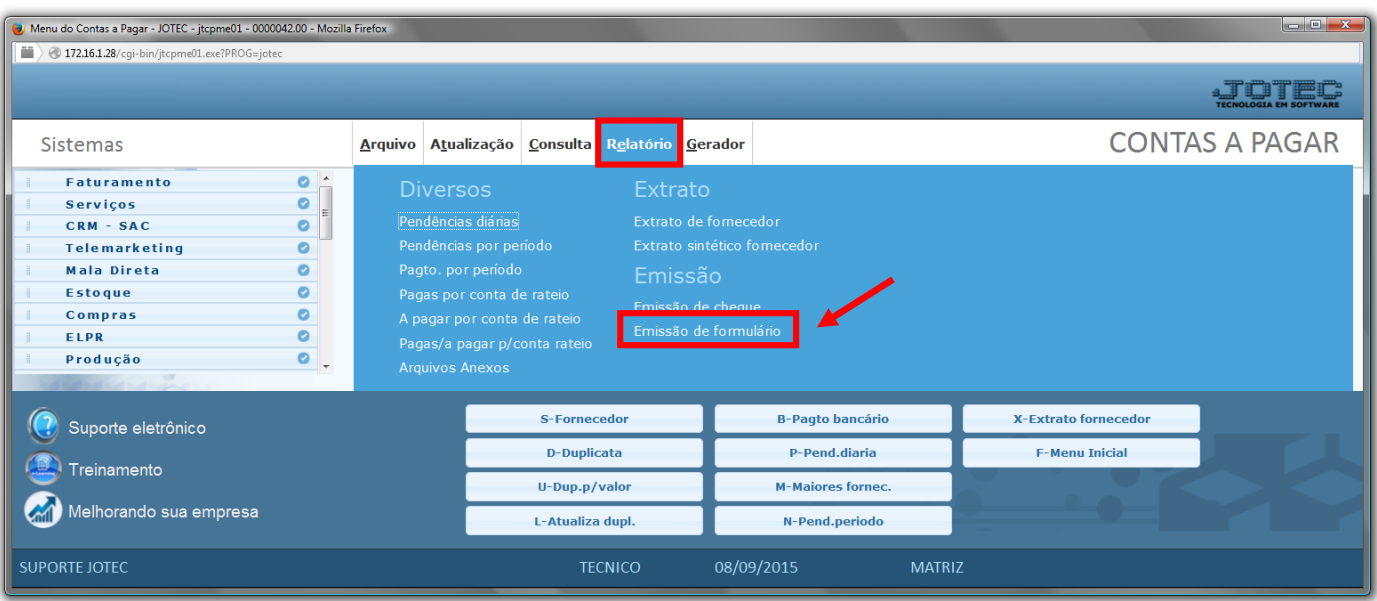

- $\triangleright$  Será aberta a tela, conforme abaixo.
- Selecione o *(1)Código do formulário "já previamente cadastrado, de acordo com as necessidades da empresa",*  informe a *(2)Duplicata "inicial e final",* informe o *(3)Fornecedor "inicial e final".*
- Informe as *"Datas"*: *(4)Emissão "inicial e final"* e *(5)Vencimento "inicial e final"* a serem consideras na emissão.
- Informe o *(6)Local pagto. "inicial e final"* a ser considerado na emissão do relatório.
- Clique no ícone da *"Impressora"* para emitir o relatório.

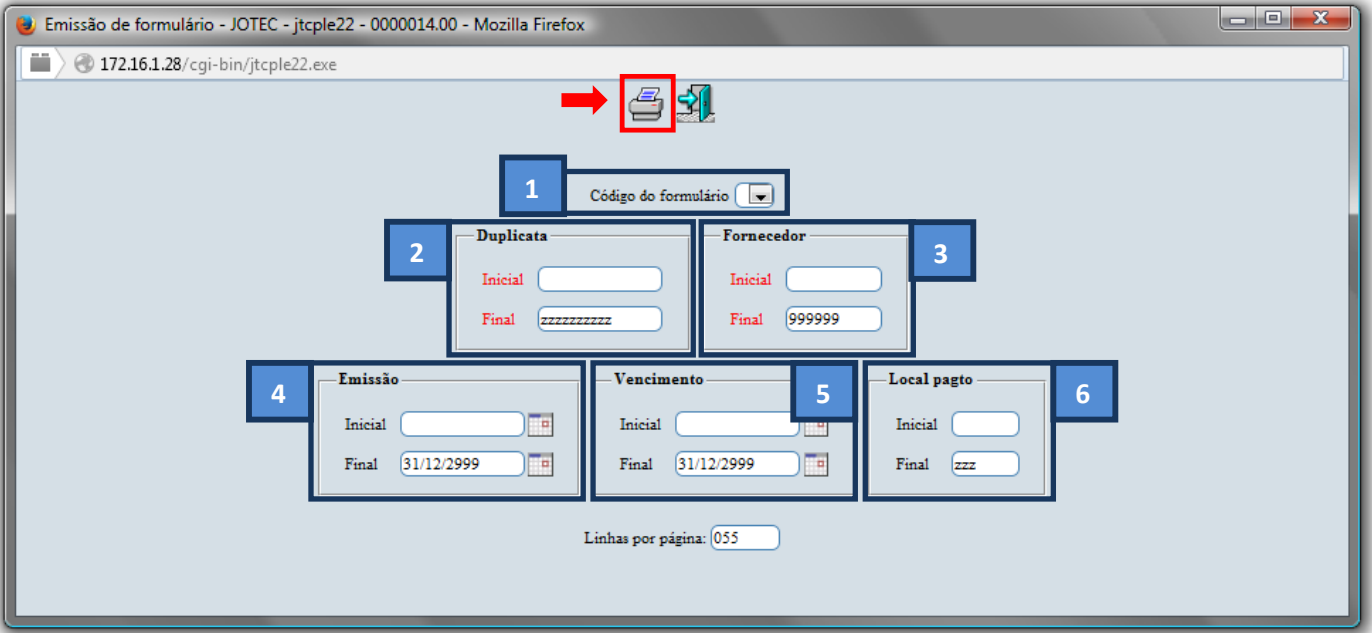

Selecione a opção: *Gráfica Normal – PDF com Logotipo* e clique na *Impressora*.

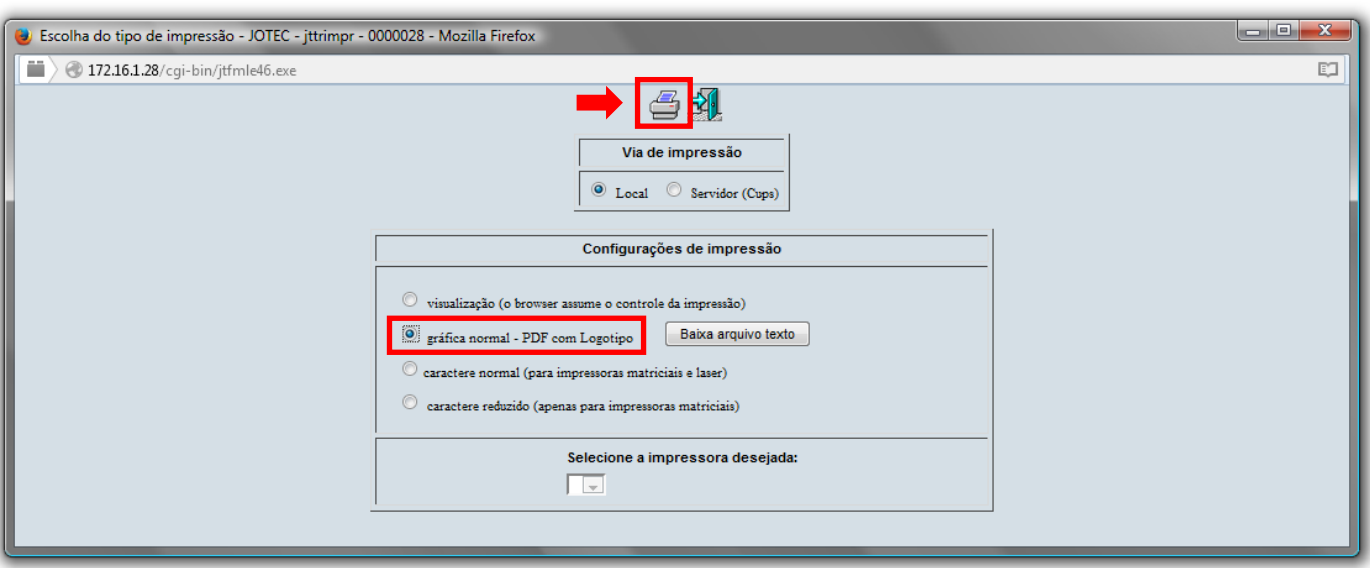

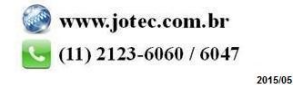

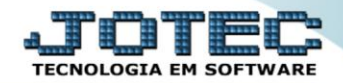

## *Será aberto o relatório desejado.*

*OBSERVAÇÃO: O formulário será configurado conforme a necessidade da empresa.*

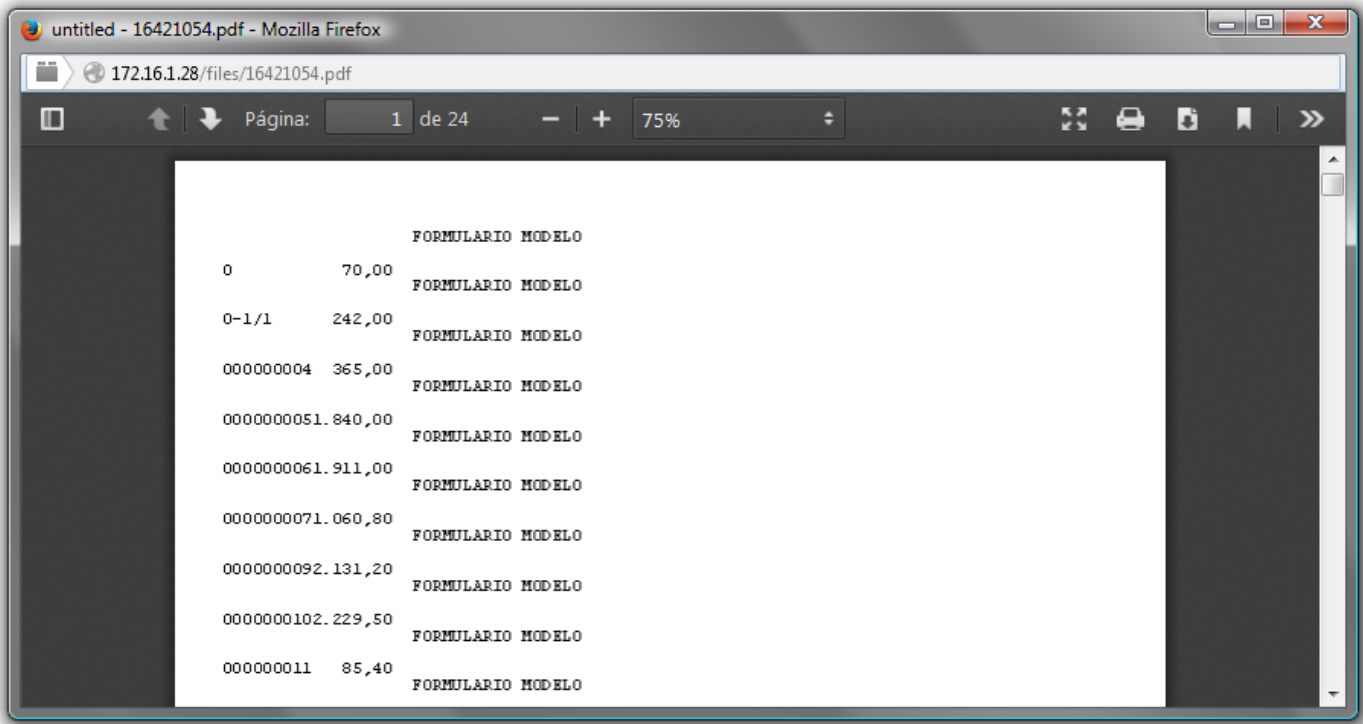

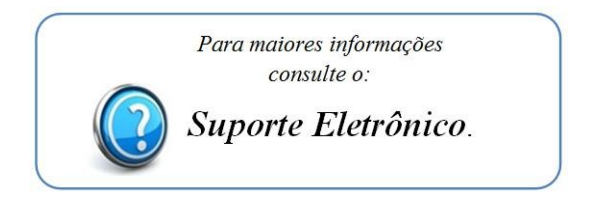

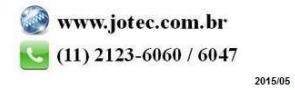